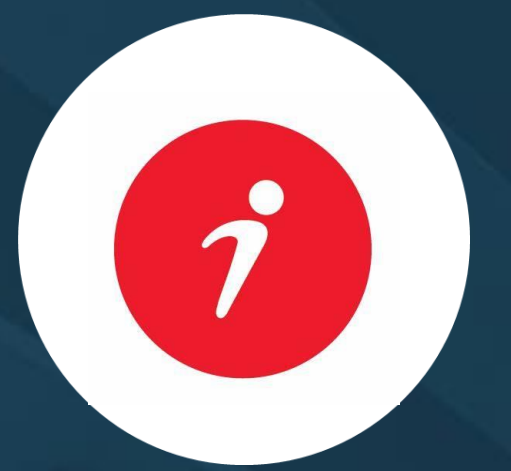

# How to use "Search LRC Catalogue" "الفـــهرس اآللــي "كيفيـــــة استخـــــــــدام

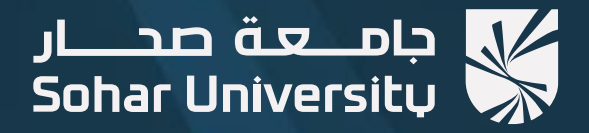

### Go to the Sohar University website: [https://www.su.edu.om](https://www.su.edu.om/)

**0**

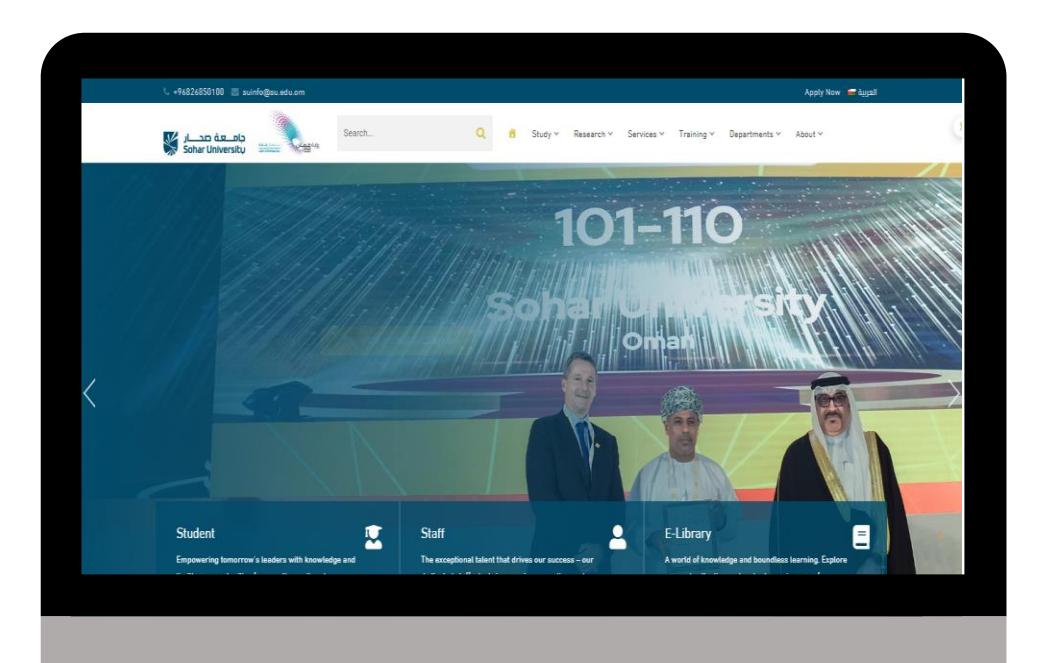

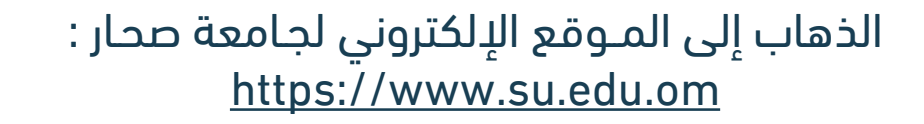

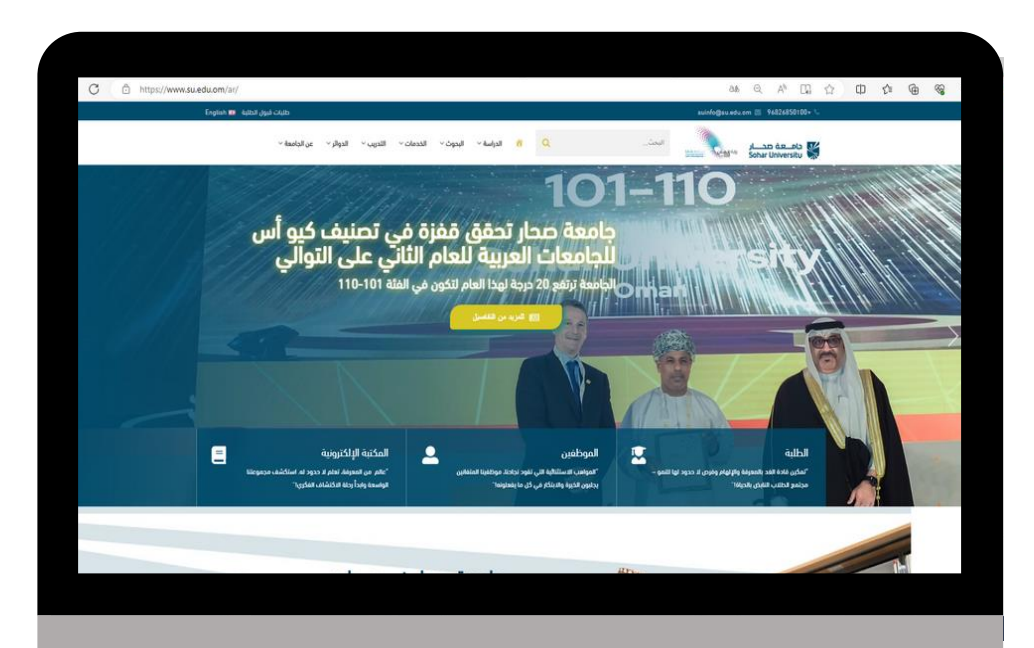

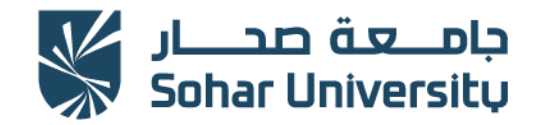

# 1.Select Services. **02** 2.Click on Learning Resources Centre. .اخـترالخـدمــات.1 . مصــادرالتــعلـم مــركـز علـى انقــر.2

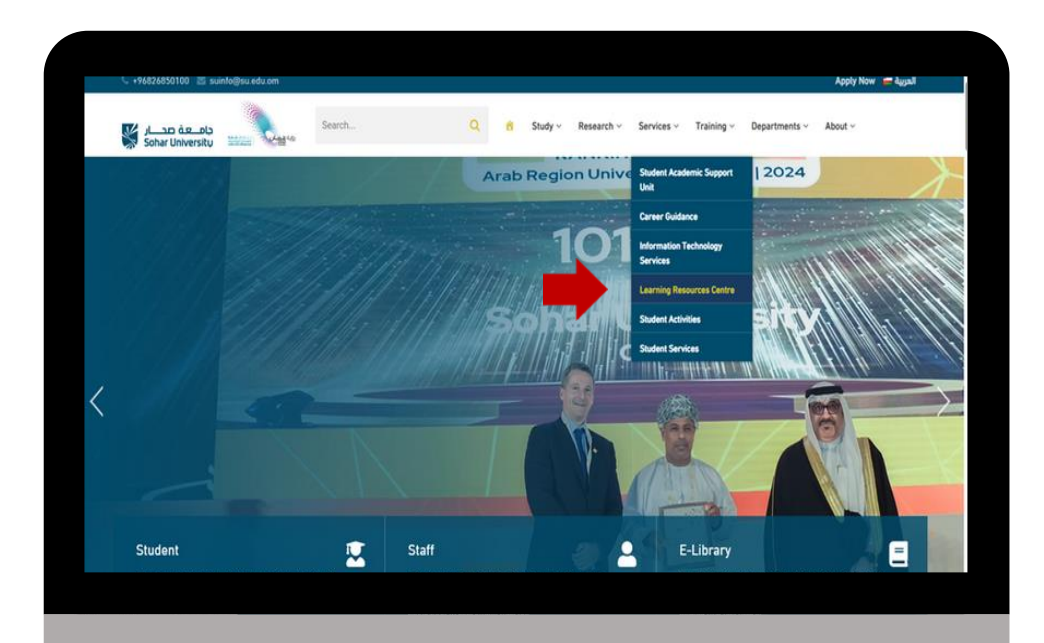

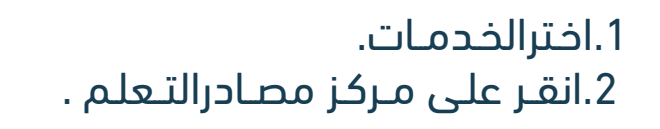

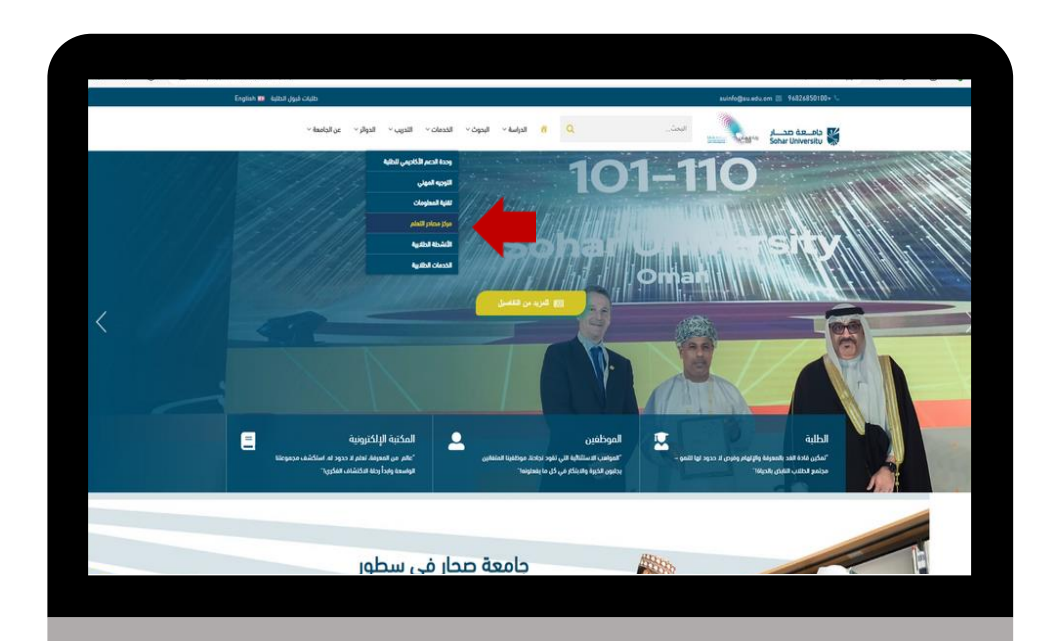

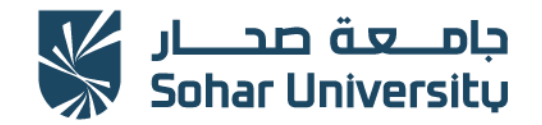

#### 2023

## and the Search LRC Catalogue". **03**

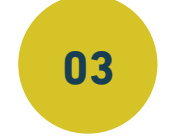

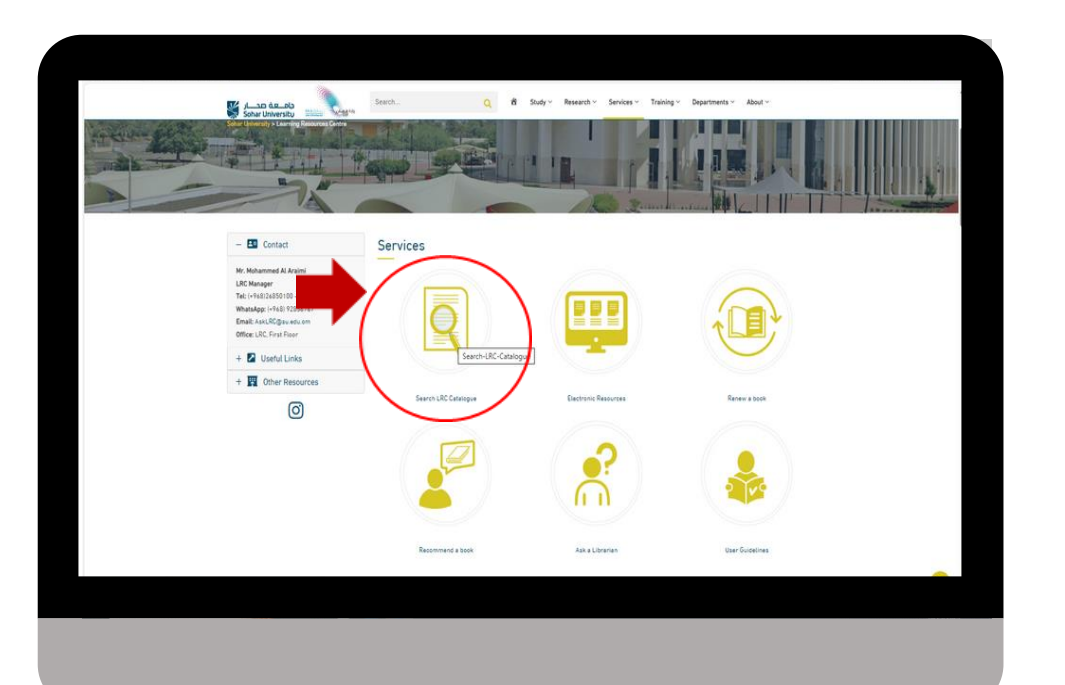

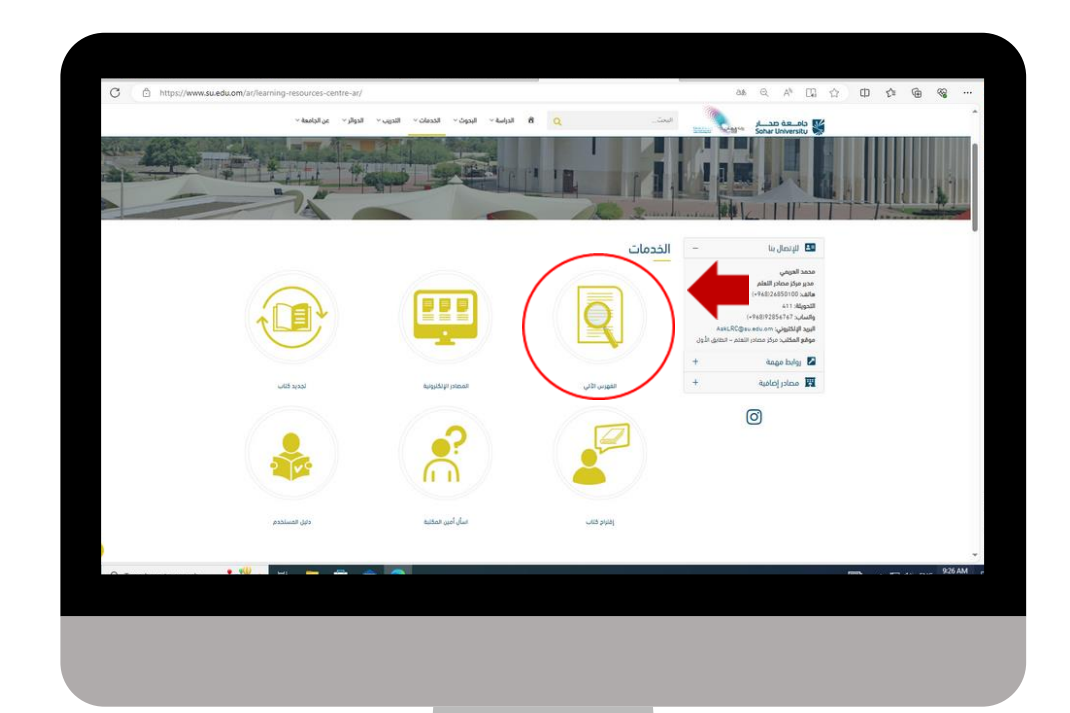

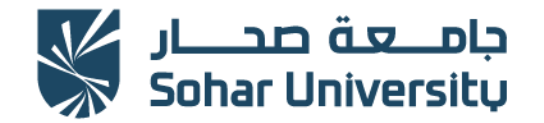

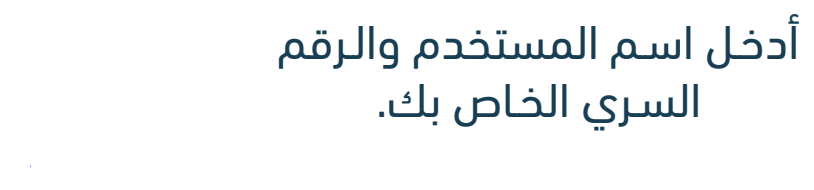

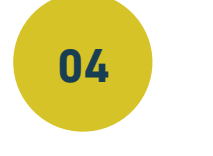

## Enter Sohar University username and password

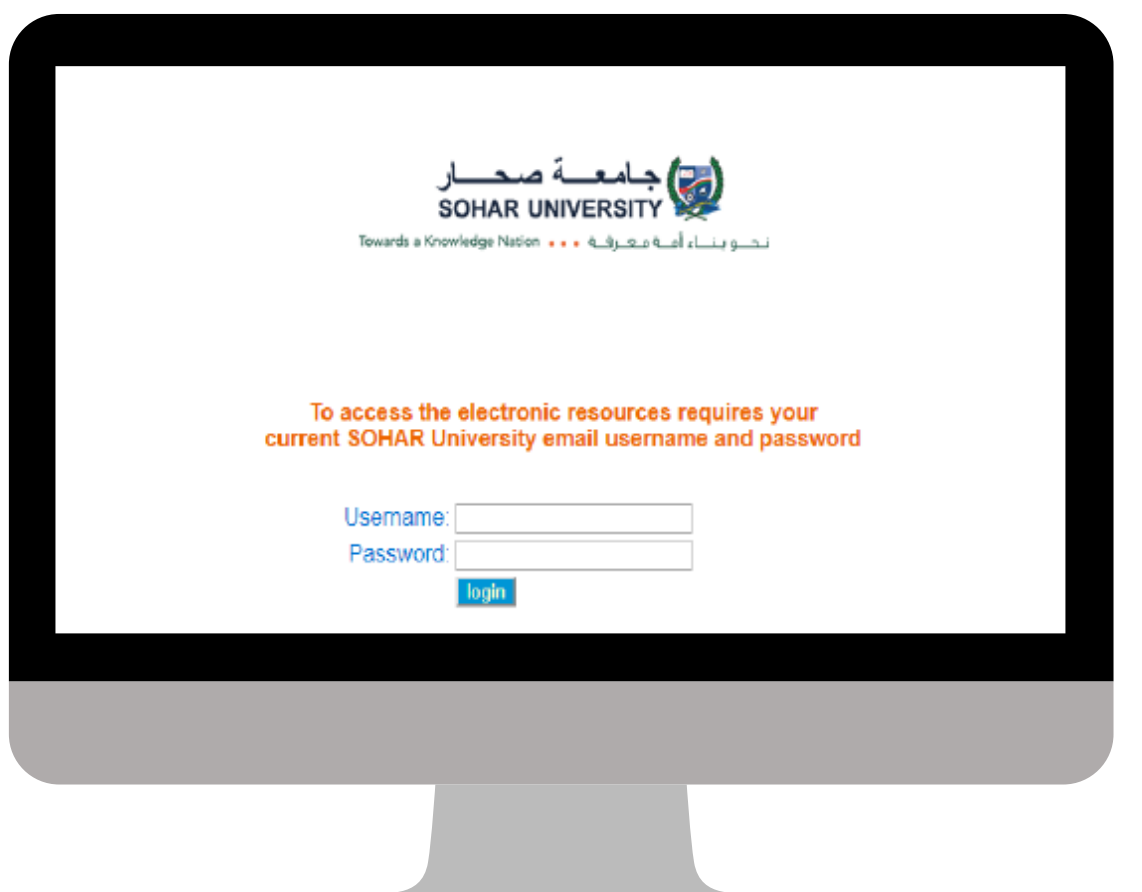

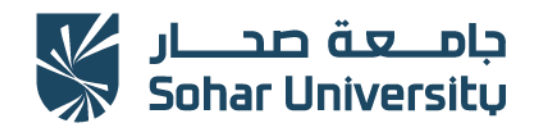

#### 2023

# **<sup>05</sup>** Enter the title of the item into the . البحث مربع في العنصر عنوان أدخل search box.

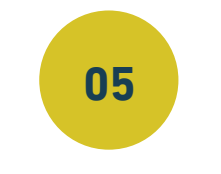

Library - Oman **Basic search Advanced search Browse by...** Enter your search here ... Word **60 OTHER SEARCHES** NEW ARRIVALS vile App Details  $\mathcal{N}$ berty Link mobile app to allow you to search, reserve, borrow and return resources **IUSI**  $|\hat{\bm{\delta}}|$ / Liberty these steps: the Liberty Link app from the Apple or Android stores ty Link and find the 'Setup' button located along the bottom of the screen he setup screen, tap the 'Scan Setup Code' button<br>QR barcode image viewable here while logged in password if required then tap Save

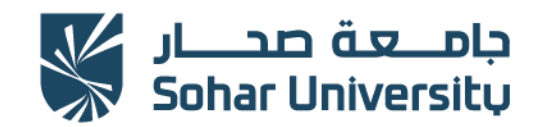

# Click on the item on the search results to see its detailed information.

2023

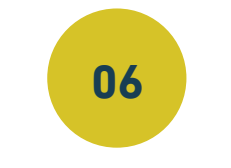

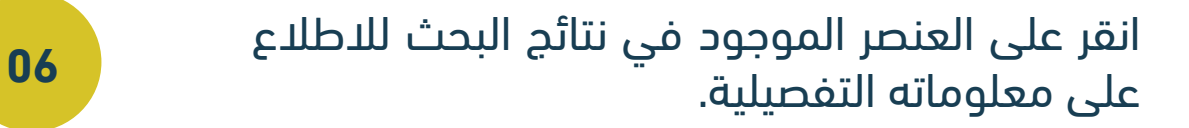

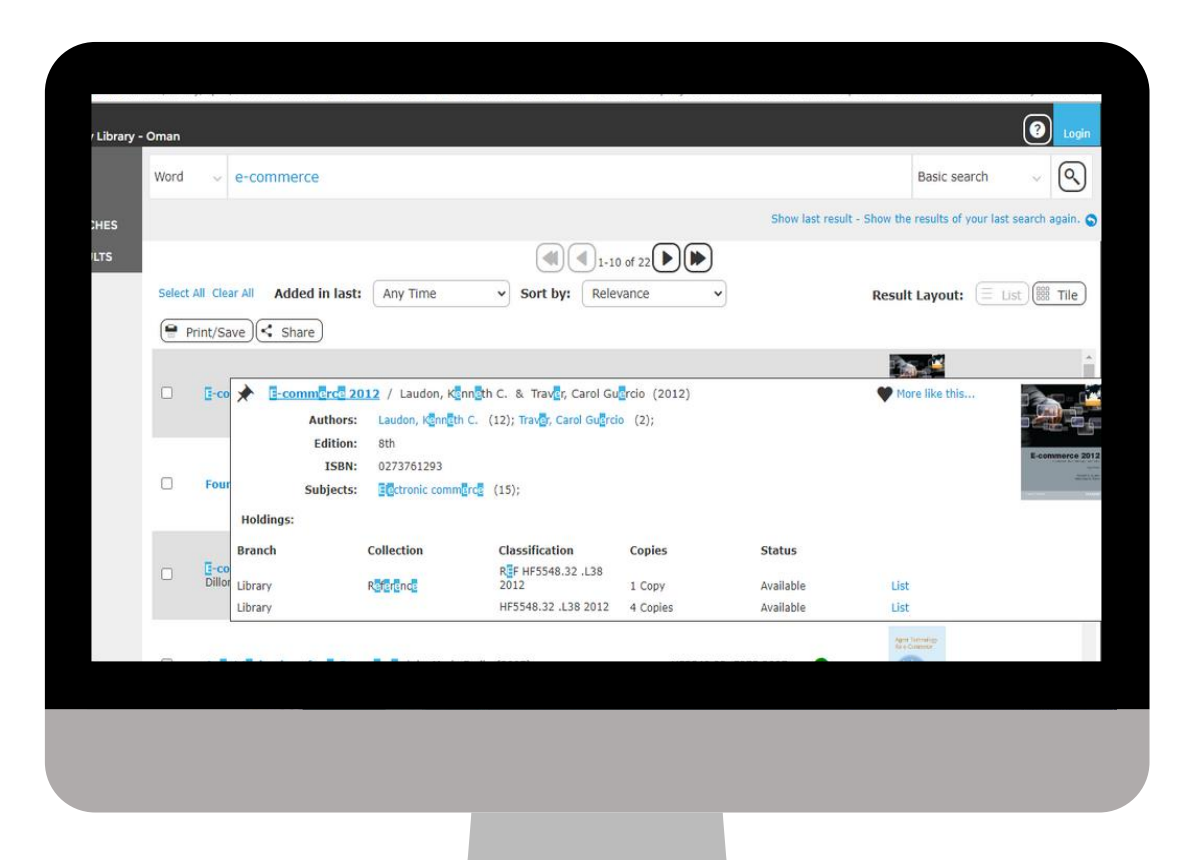

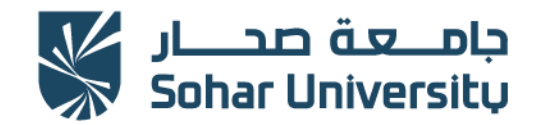

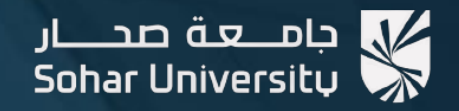

مسركز مصسادر التعلم Learning Resources Centre (LRC)

# تواصل معنا - Contact us

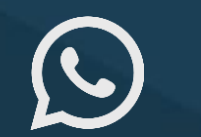

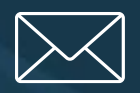

(+968) 92856767 AskLRC@su.edu.om @lrcsoharuni

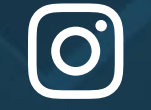